# **PyQt5.x / Python3.x : Installation de Simple G-Code GUI**

Par X. HINAULT - [www.mon-club-elec.fr](http://www.mon-club-elec.fr/) | [www.mon-fablab.fr](http://www.mon-fablab.fr/) - Juin 2017 - Tous droits réservés - Licence [Creative Commons](http://creativecommons.fr/licences/les-6-licences/) BY NC SA

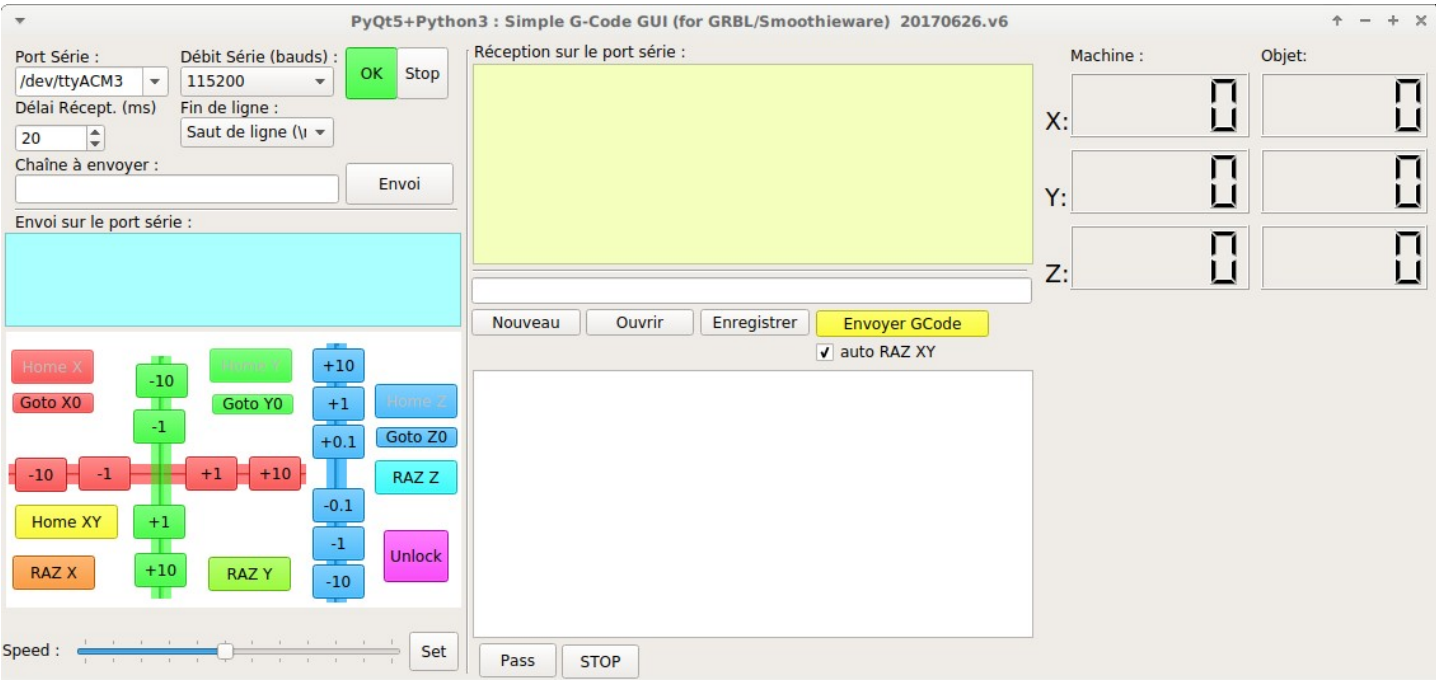

# *Ce que l'on va faire ici*

Simple G-Code GUI est une interface simple de contrôle d'une machine numérique telles que l['Open Maker](http://mon-fablab.fr/kits_machines/vue_ensemble/) [Machine PRO ou PLUS](http://mon-fablab.fr/kits_machines/vue_ensemble/) que nous avons écrite en Python+PyQt.

Cette interface est minimaliste et fait le job pour une utilisation avec un firmware tel que GRBL. Dans cette nouvelle version pour PyQt5, nous avons ajouté :

- un **monitoring live des coordonnées** courantes machine et objet
- des **sécurités** empêchant d'envoyer à la machine des ordres « aberrants »
- une meilleure **tolérance de la communication série**.

# *Introduction*

Simple G-Code GUI permet de contrôler une machine numérique 2D à partir d'une interface graphique. Ceux qui ont l'habitude d'utiliser une imprimante 3D vont se sentir ici en terrain connu.

A la recherche d'une solution simple d'interface graphique pour [nos machines,](http://mon-fablab.fr/kits_machines/vue_ensemble/) j'ai écrit une interface graphique simple en PyQt (Python + Qt), Simple Gcode GUI, permettant d'assurer :

- le contrôle manuel de la machine
- l'ouverture et l'envoi d'un fichier de G-Code vers la machine

Cette interface présente là encore plusieurs avantages :

- **très légère** et pouvant tourner (potentiellement) sur toutes petites plateformes (prévues pour Gnu/Linux)
- **simple à adapter** pour peu que l'on ait [quelques rudiments de PyQt](http://www.mon-club-elec.fr/pmwiki_mon_club_elec/pmwiki.php?n=MAIN.PYQT)
- **polyvalente**, en soi l'interface n'étant qu'un terminal série couplé à un « joystick » graphique pour contrôler manuellement tout dispositif programmé avec un firmware compatible

• opensource

Des alternatives potentielles existent, voir notamment le site du projet GRBL.

#### *Pré-requis*

On présuppose que *l'installation des pré-requis présentés par ailleurs a été faîte.* 

### *Dépendances utiles*

Il es par ailleurs nécessaire d'installer la dépendance suivante :

sudo apt-get update sudo apt-get install python3-serial

# *Fonctions assurées par l'interface Simple G-Code GUI*

L'interface Simple G-Code GUI (interface graphique pour Simple Gcode decoder) est écrite en PyQt (Python 3.x + Qt 5.x) et est potentiellement portable sur n'importe quel système où PyQt est installé, tout en s'intégrant à la charte graphique du système.

L'interface est minimale, très légère, et permet :

- la **connexion série** à l'Open Maker Machine avec visualisation de l'ensemble des échanges entre l'interface et la carte Arduino
- la **saisie manuelle** d'instructions de G-Code
- le **contrôle graphique manuel** de l'Open Maker Machine
- l'ouverture d'un fichier de G-Code, l'édition du fichier au besoin
- l'**envoi d'un fichier de G-Code** ouvert vers l'Open Maker Machine et le contrôle du déroulement de son exécution

# *Installation sous Gnu/Linux*

**Pour info :** je propose un [système Gnu/Linux complet pré-installé](http://mon-fablab.fr/ressources/chaine_logicielle/) fourni sous forme d'une clé USB live pour ceux que çà intéressent.

#### **Téléchargement**

SI ce n'est déjà fait, [télécharger l'archive de l'interface ici](http://cloud-mon-club-elec.fr:8080/pyqt5_apps/pyqt5_simple_gcode_gui/)

#### **Extraction**

L'extraire par clic droit sur le fichier d'archive > extraire ici :

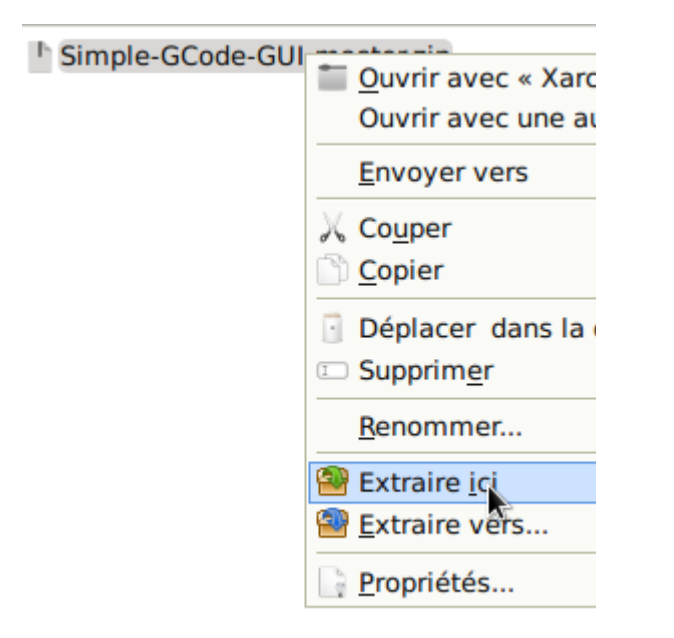

ce qui donne un répertoire avec le contenu suivant :

- **LICENSE**
- README.md
- SimpleGCodeGUI.py
- SimpleGCodeGUI.ui
- SimpleGCodeGUIMain.py

#### **Configurer la machine utilisée**

Editer le fichier **SimpleGCodeGUIMain.py** et trouver les lignes (vers la ligne 170) :

#--- configuration de la machine utilisée #self.maxX, self.maxY, self.maxZ, self.minZ=maxX, maxY, maxZ, minZ self.maxX, self.maxY, self.maxZ, self.minZ=270,290,50,-20 # OMM PLUS A4 #self.maxX, self.maxY, self.maxZ, self.minZ=470,470,50,-30 # OMM PRO S

Décommenter la ligne voulue en enlevant le **#** et commenter les autres en mettant un **#** devant. Cidessous, la configuration est faîte pour l'OMM PLUS en version A4

#### **Rendre exécutable**

Rendre exécutable le fichier \*Main.py par clic droit > propriétés > onglet permissions >

- **LICENSE**
- README.md
- SimpleGCodeGUI.py
- SimpleGCodeGUI.ui
- SimpleGCodeC Ouvrir avec « Geany » **Ouvrir avec Envoyer vers** X Couper Copier Déplacer dans la corbeille **Supprimer** Renommer... Créer une archive... Propriétés...

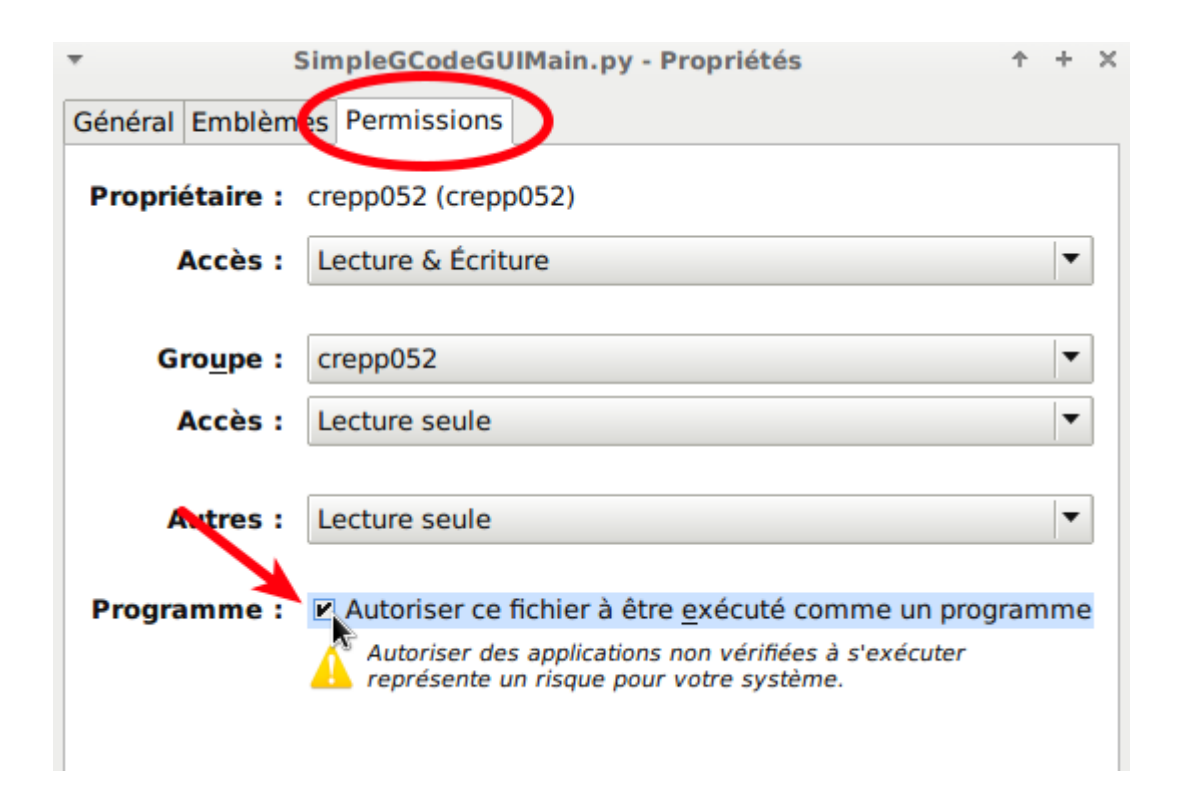

Une fois fait, un double clic sur le fichier \*Main.py lance l'application.

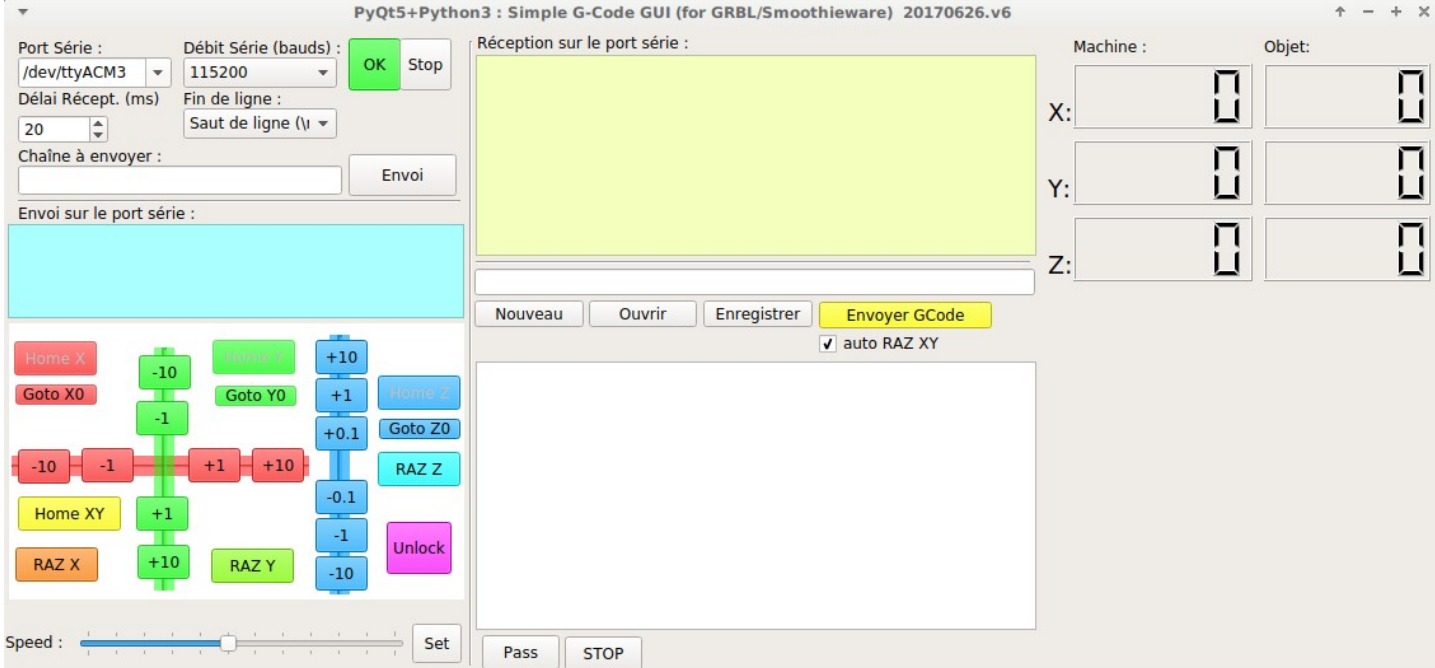

# **Créer un lanceur**

Si l'on souhaite créer un lanceur classique sur son bureau pour cette application, créer un lanceur sur le bureau du système, ce qui se fait par exemple sous XFCE par clic-droit > Créer un lanceur.

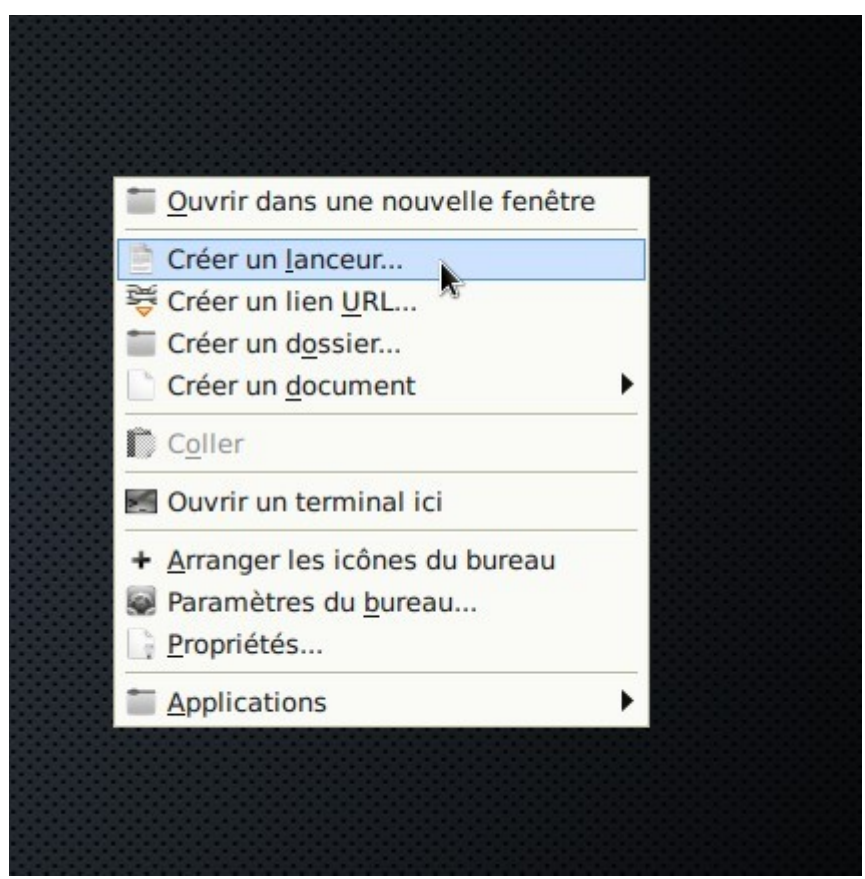

Puis ensuite, dans la fenêtre qui s'ouvre, donner le nom voulu et définir le chemin de l'application, plus précisément du fichier \*Main.py précédemment téléchargé :

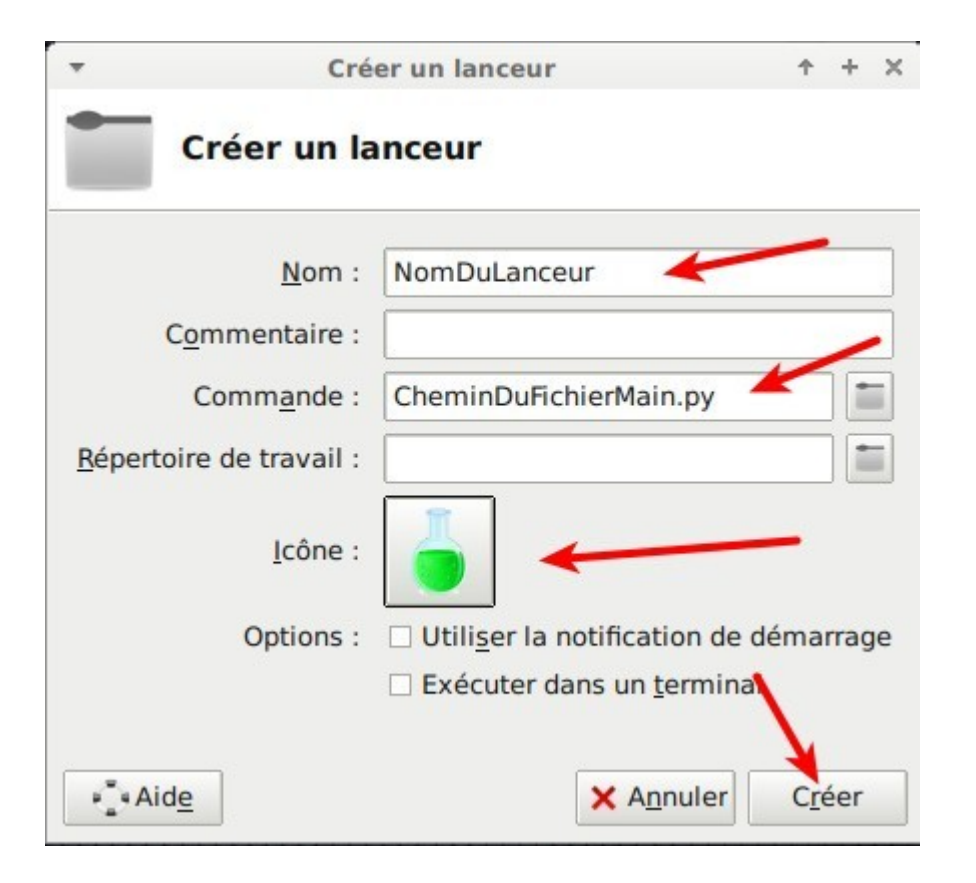

Une fois validé, on obtient le lanceur sur le bureau :

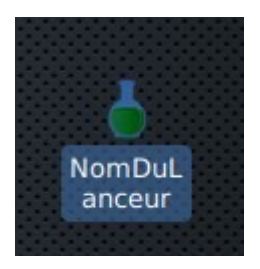

#### **Lancer en ligne de commande**

Il est également possible de le lancer en ligne de commande avec (ceci présente l'avantage de montrer les messages dans le terminal système pendant l'exécution) :

/chemin/ou/se/trouve/le/fichier/SimpleGCodeGUIMain.py

#### **Pour aller plus loin**

Si vous souhaitez pouvoir modifier ou éditer vous-même cette interface PyQt, vous pouvez également installer :

sudo apt-get install pygt4-dev-tools gt4-designer geany geany

Pour plus de détails sur la création d'une interface PyQt, voir : [http://www.mon-club](http://www.mon-club-elec.fr/pmwiki_mon_club_elec/pmwiki.php?n=MAIN.PYQT)[elec.fr/pmwiki\\_mon\\_club\\_elec/pmwiki.php?n=MAIN.PYQT](http://www.mon-club-elec.fr/pmwiki_mon_club_elec/pmwiki.php?n=MAIN.PYQT)

# *Installation sous MacOsX*

Une fois installé les prérequis PyQt sur votre système, l'application devrait s'exécuter en lançant le fichier \*Main.py.

# *Installation sous Windows*

Une fois installé les pré-requis PyQt sur votre système, l'application devrait s'exécuter en lançant le fichier \*Main.py.